## KsLife

## 履修登録方法についてのお知らせ

3/27(月)-3/29(水)のみ

履修登録をスムーズに行えるよう、「履修情報の登録・修正」ページにダイレクトにアクセスできる入口を 用意します。

## アクセス方法

①.K'sLife トップページ「履修登録はこちら」をクリックします。

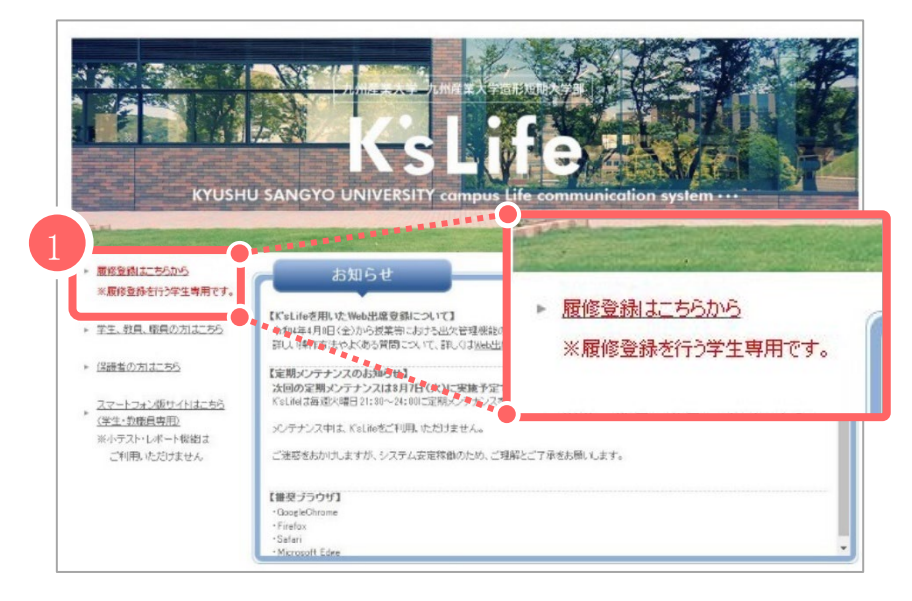

②.「ユーザ ID」「パスワード」を入力し「LOGIN」をクリックします。

③.「履修情報の登録・修正」から時間割登録を行います。

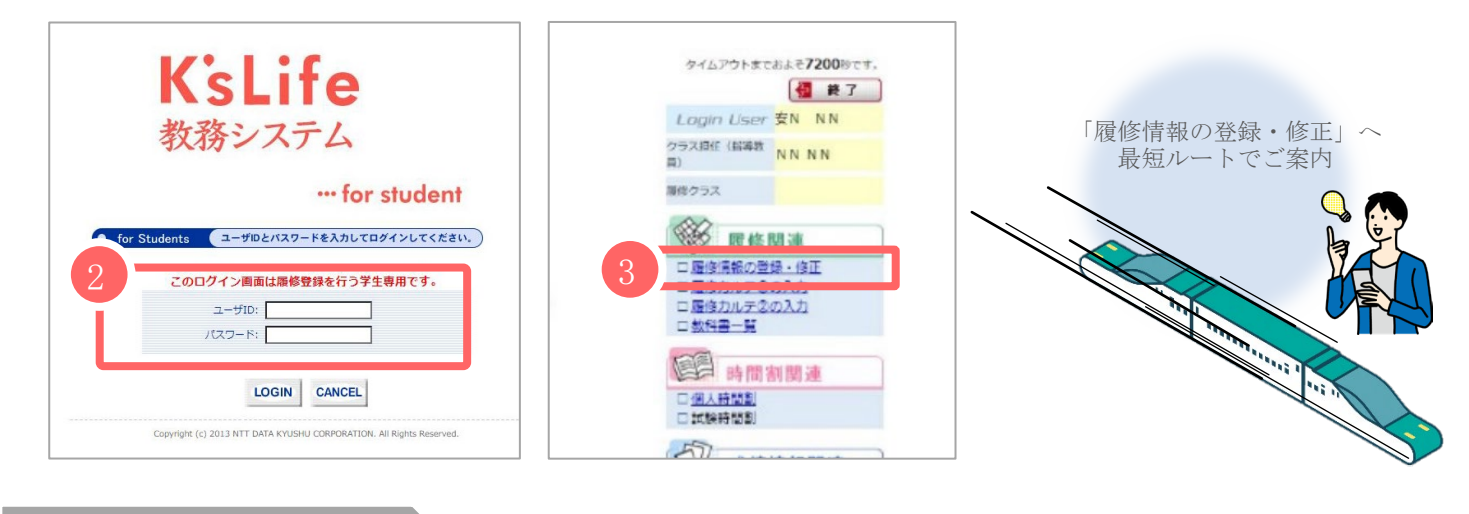

総合情報基盤センター(中央会館 3 階) 電話:092-673-5344 メール:cnc-office@ml.kyusan-u.ac.jp